## **Instrukcja obsługi mapy łowiectwa w BDL:**

## **określanie zasięgów obwodów łowieckich.**

Niniejsza instrukcja wskazuje w jaki sposób, przy użyciu ogólnodostępnych narzędzi, możemy odszukać informacje na temat obwodu łowieckiego, na terenie którego znajdują się grunty rolne, w przypadku których zgłoszono szkodę.

1. Przy pomocy wyszukiwarki (np. Google) wyszukujemy stronę Banku Danych o Lasach [\(https://www.bdl.lasy.gov.pl/portal/\)](https://www.bdl.lasy.gov.pl/portal/), po załadowaniu się strony Lasy na mapach klikamy na ikonkę "Lasy na mapach":

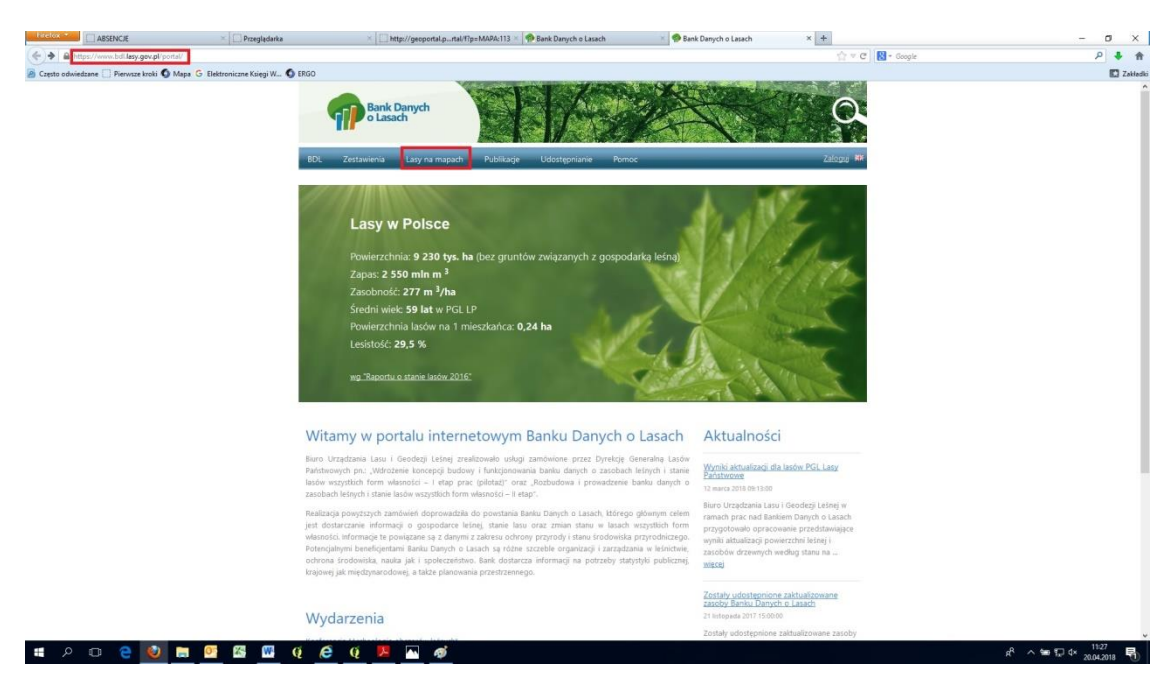

2. Po załadowaniu się ekranu mapy klikamy na ikonkę "Mapy BDL":

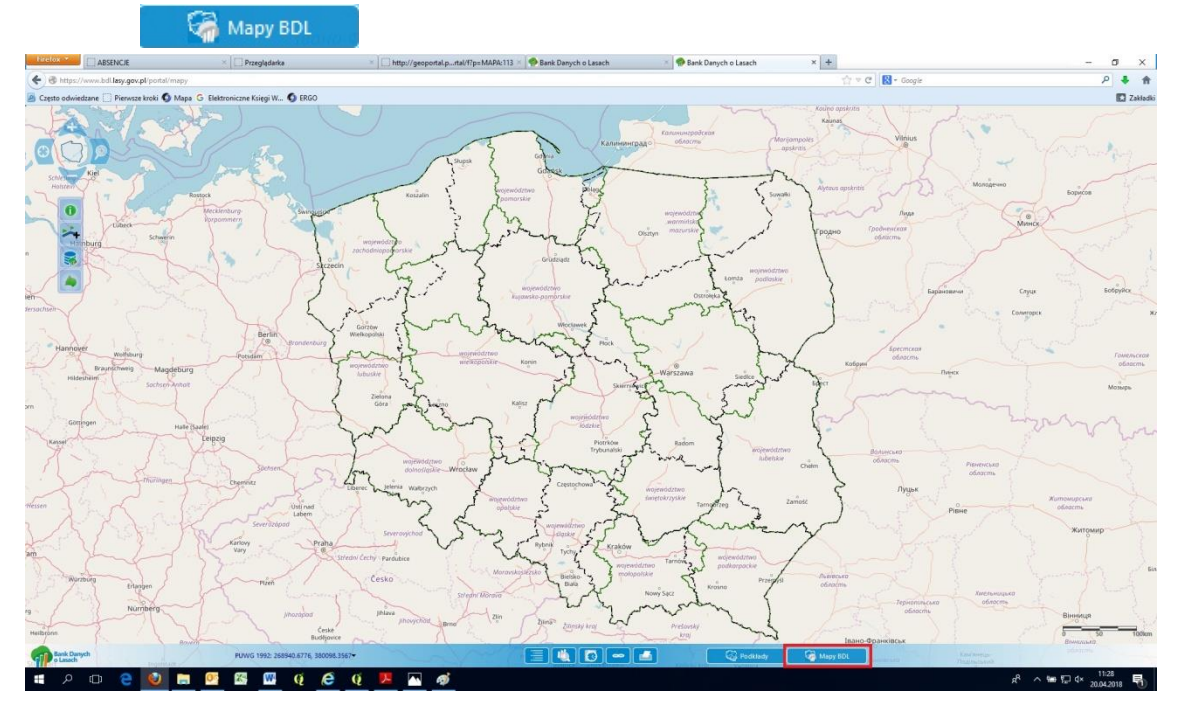

3. Z listy dostępnych map wybieramy "Mapę Łowiectwa":

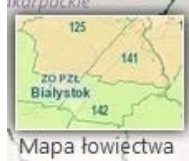

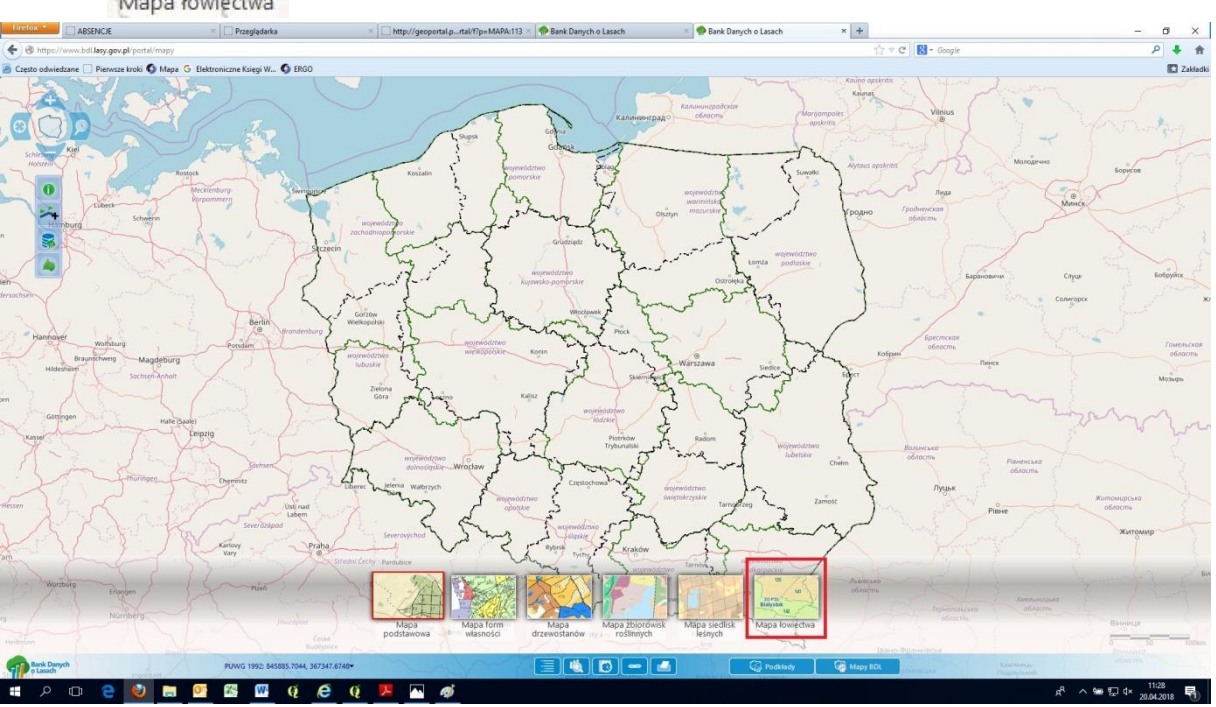

4. Wybrana mapa wyświetla informacje w zależności od skali – im bardziej się przybliżymy tym dokładniejsze dane wyświetli – dlatego w pierwszej chwili możemy zobaczyć podział na Okręgi Polskiego Związku Łowieckiego:

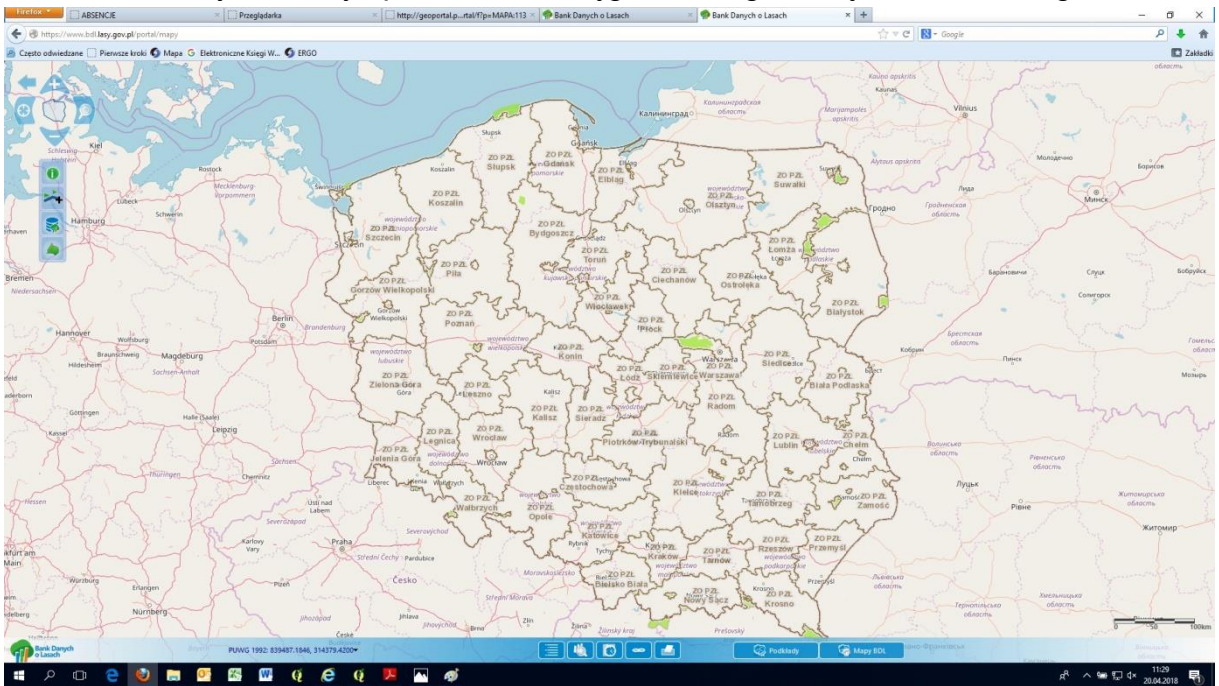

5. Po przybliżeniu się do interesującego nas miejsca ujrzymy przebieg granic poszczególnych obwodów łowieckich, jak i ich numery. Wykorzystując

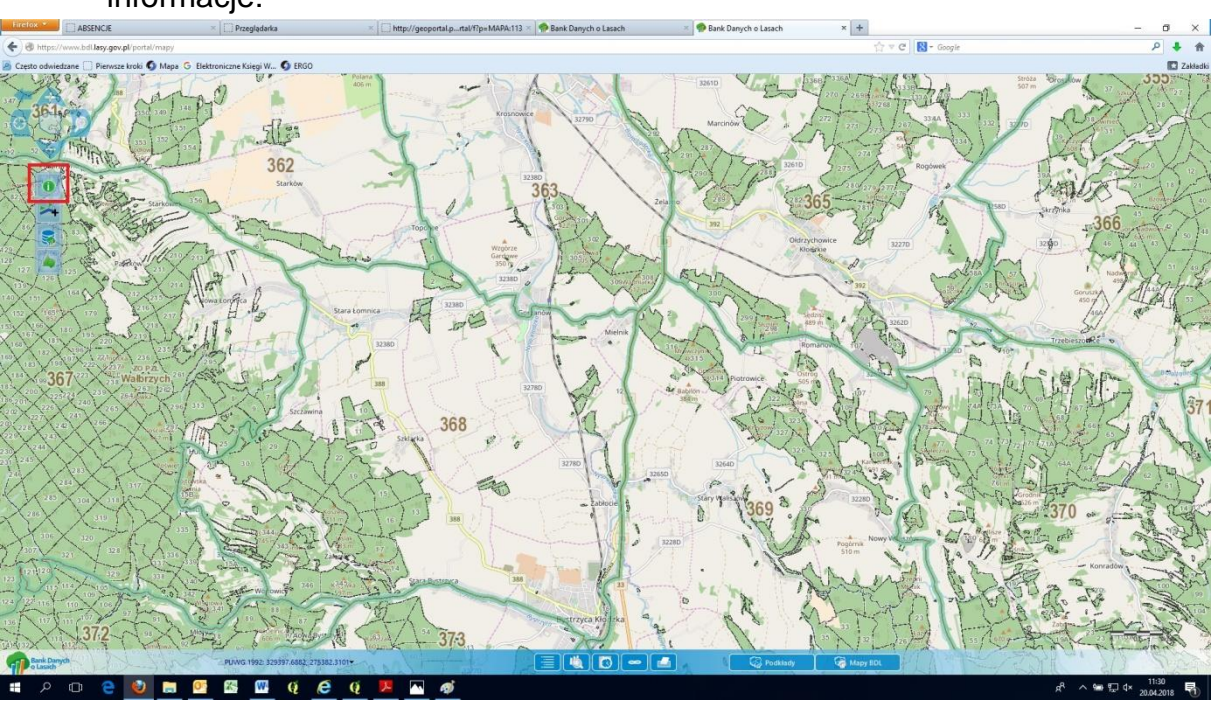

ikonkę "Identyfikuj"  $\left( \begin{matrix} \bullet\end{matrix} \right)$  możemy odczytać bardziej szczegółowe informacje:

6. Z rozwiniętej listy możemy wybrać 2 opcje:

Zasięgi zarządów okręgowych PZŁ

Obwody łowieckie

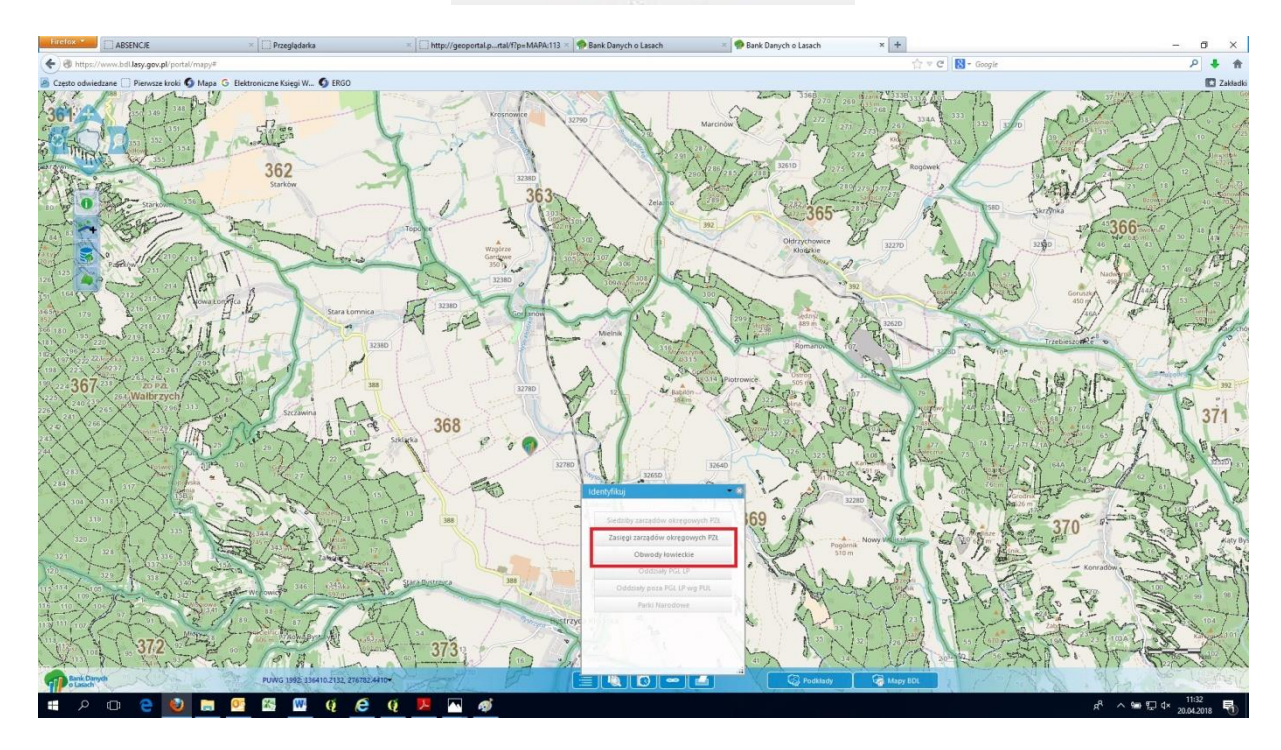

7. Wybranie opcji "Zasięgi zarządów okręgowych PZŁ" (Zasięgi zarządów okręgowych PZŁ) powoduje podświetlenie całego obszaru zarządu okręgowego oraz wyświetlenie podstawowych informacji:

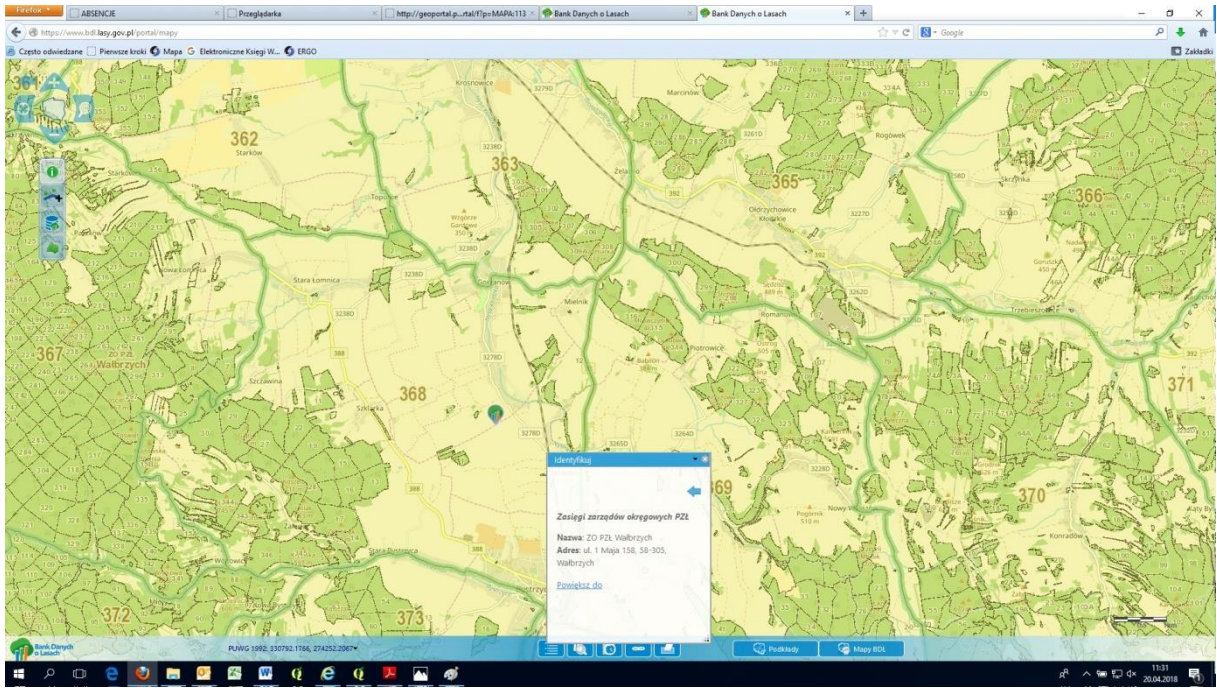

8. Opcja "Obwody łowieckie" ( <sup>Obwody łowieckie</sup>) umożliwia wyświetlenie szczegółowych informacji o danym obwodzie łowieckim:

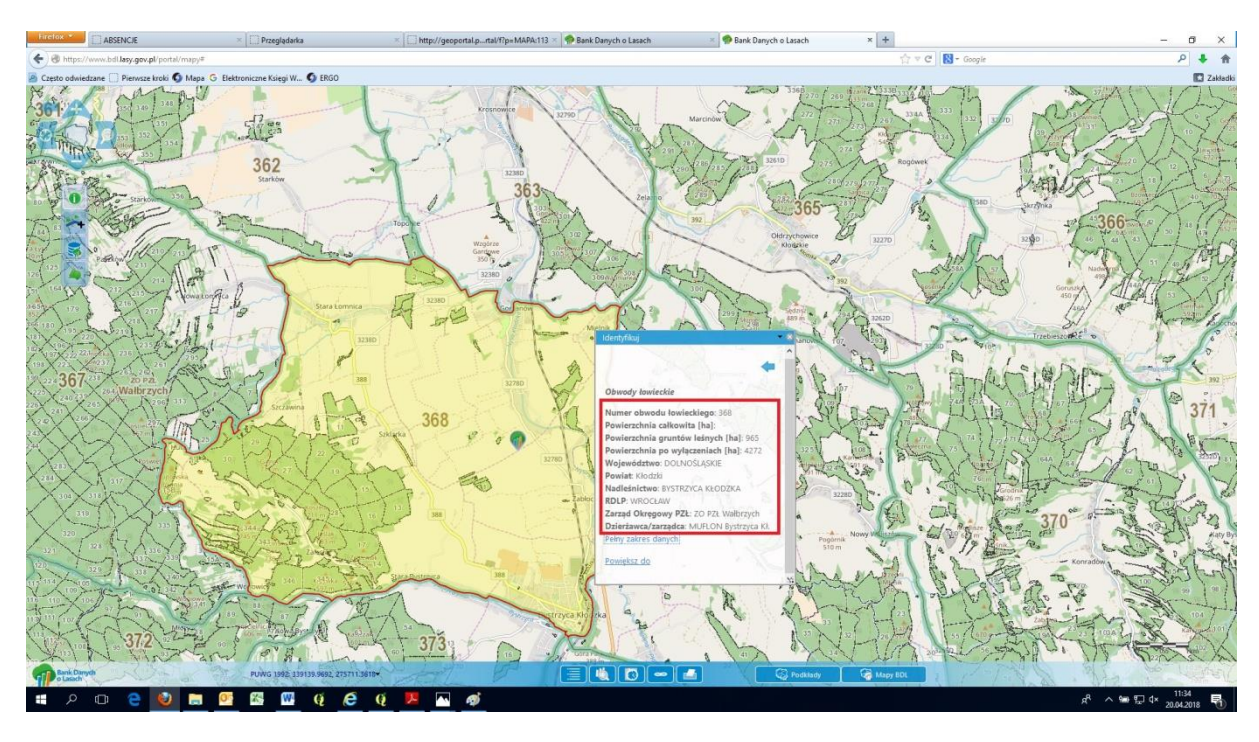

Dzięki powyższym informacjom możemy łatwo określić kto jest dzierżawcą bądź zarządcą danego obwodu łowieckiego. Dane te (nr obwodu łowieckiego i dzierżawca/zarządca obwodu łowieckiego) umożliwiają zdobycie (za pośrednictwem właściwego Zarządu okręgowego PZŁ), danych kontaktowych przedstawiciela dzierżawcy bądź zarządcy danego obwodu łowieckiego.

W osobnej instrukcji opisano w jaki sposób odnaleźć daną działkę ewidencyjną na mapach BDL.

**Sporządził:**

**Dominik Celka**

**Specjalista ds. stanu posiadania i łowiectwa**

**Nadleśnictwo Bystrzyca Kłodzka**